#### Index —

- Installation  $\cdot$  Configuration Process 1
	- Interface setting 2
	- Trigger Mode/ LED Flash Mode 4
		- Barcode Setting 5
- Testing Chart, RS232 PIN Assignment- 7
- Barcode Setting, Code 39 Parameters 8

# Barcode Scanner Quick Manual **THE REAL PROPERTY OF A REAL PROPERTY**  9 - Code 39, UPC/EAN Add 2/5 Code Parameters Gode 93 Parameters 10 - EAN-13 、 UPC Code Parameters

- 11 ISBN/ISSN/ · CodeMark I.D. · CodeMark Appendix
- 12 Code 128 /EAN-8/China Postage **Parameters**
- 13 UPC-A  $\cdot$  UPC-E Code Parameters
- 14 Codabar Code Parameters
- 15 Interleave 2 of 5 / Matrix 2 of 5 Code **Parameters**
- Index

## Installation、Configuration Process - 1

The CCD scanner can be easily interfaced to a keyboard or a serial port to your computer. Now follow the procedures below for a proper installation.

#### To install the scanner as keyboard wedge:

On your first time installation, it is necessary to select a compatible computer type. (See the configuration manual for the correct type.)

- 1) Plug the phone jack of scanner cable into your CCD scanner.
- 2) Turn off your computer.
- 3) Remove the keyboard plug from our computer, plug it into the Din-5P or PS/2 female connector of scanner cable, and then connect the Din-5P or PS/2 make connector to the keyboard port of your computer.
- 4) Turn on the power of computer, the red LED indicator will light and the CCD scanner will beep to indicate a correct installation.

#### To install the scanner as a RS-232C device:

- 1) Plug the phone jack of scanner cable into your CCD scanner.
- 2) Turn off your computer.
- 3) Plug the DB-9P female connector of serial cable into RS-232C port on your computer.
- 4) If it is necessary, plug another end of DC jack to the adapter.
- 5) Turn on the power of computer, the red LED indicator will light and the CCD scanner will beep to indicate a correct installation.

### Configuration Process

One or more parameters can be re-configured to fit your need. The basic three steps of custom configuration are:

1) Scan " START " label 2) Scan desired parameters 3) Scan " END " label

You can also refer to the flow chart shown on the back of the front cover for a better idea of the configuration process.

Important configuration commands are as under: START - to begin custom configuration procedures.

- END to end the configuration procedures and save the new selected parameters.
- SET to give up the new settings and return to the defaults.

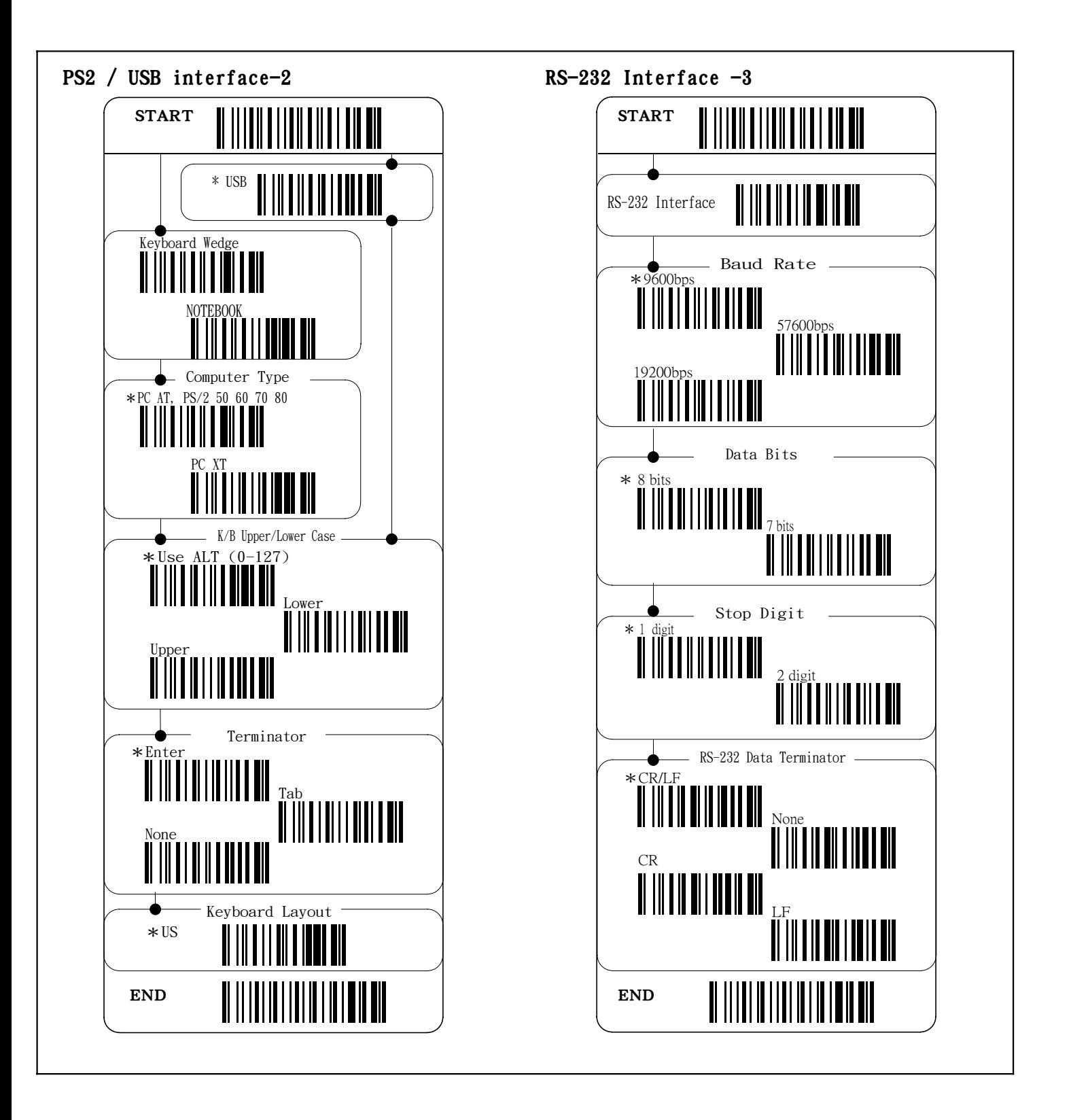

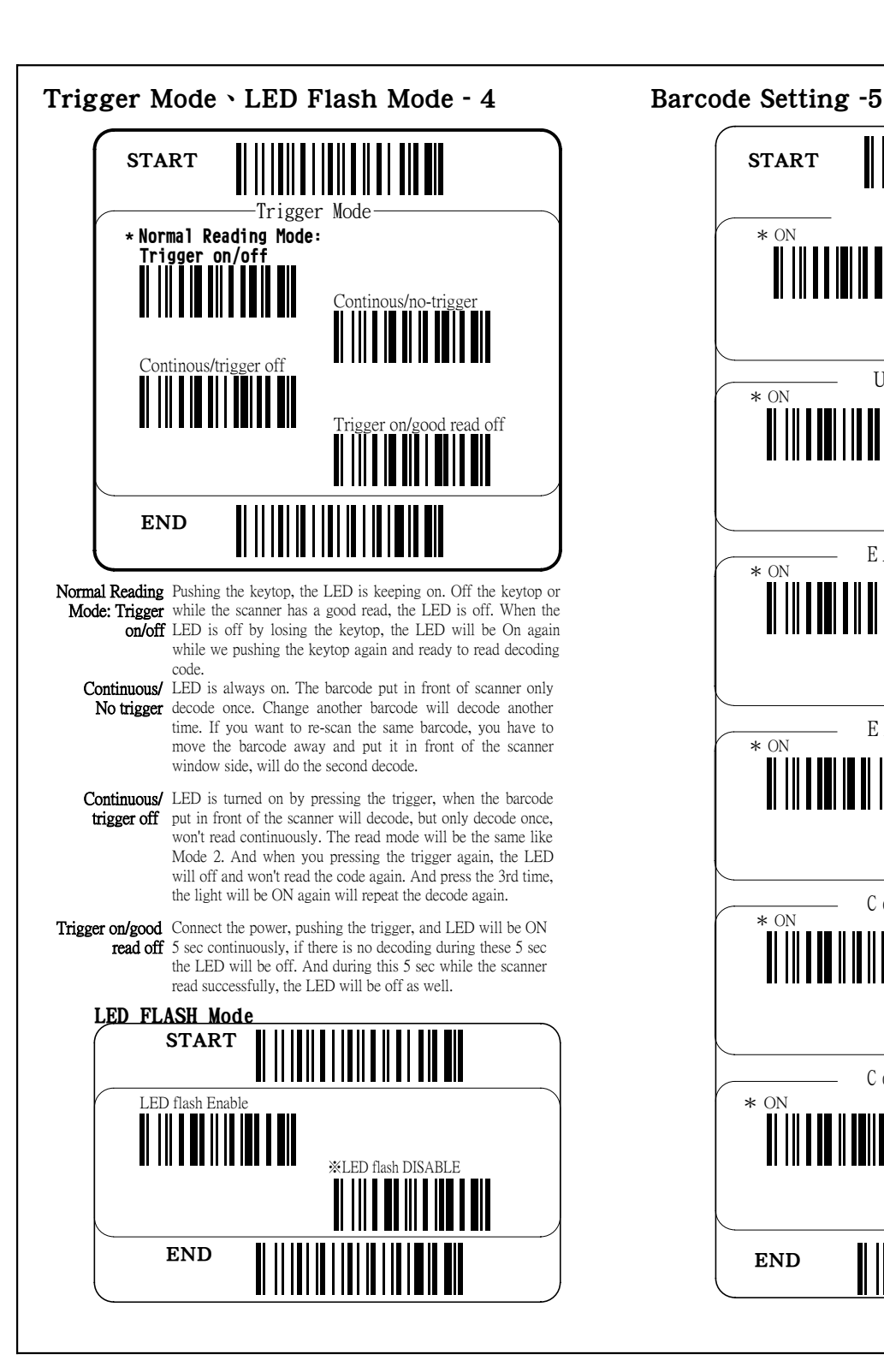

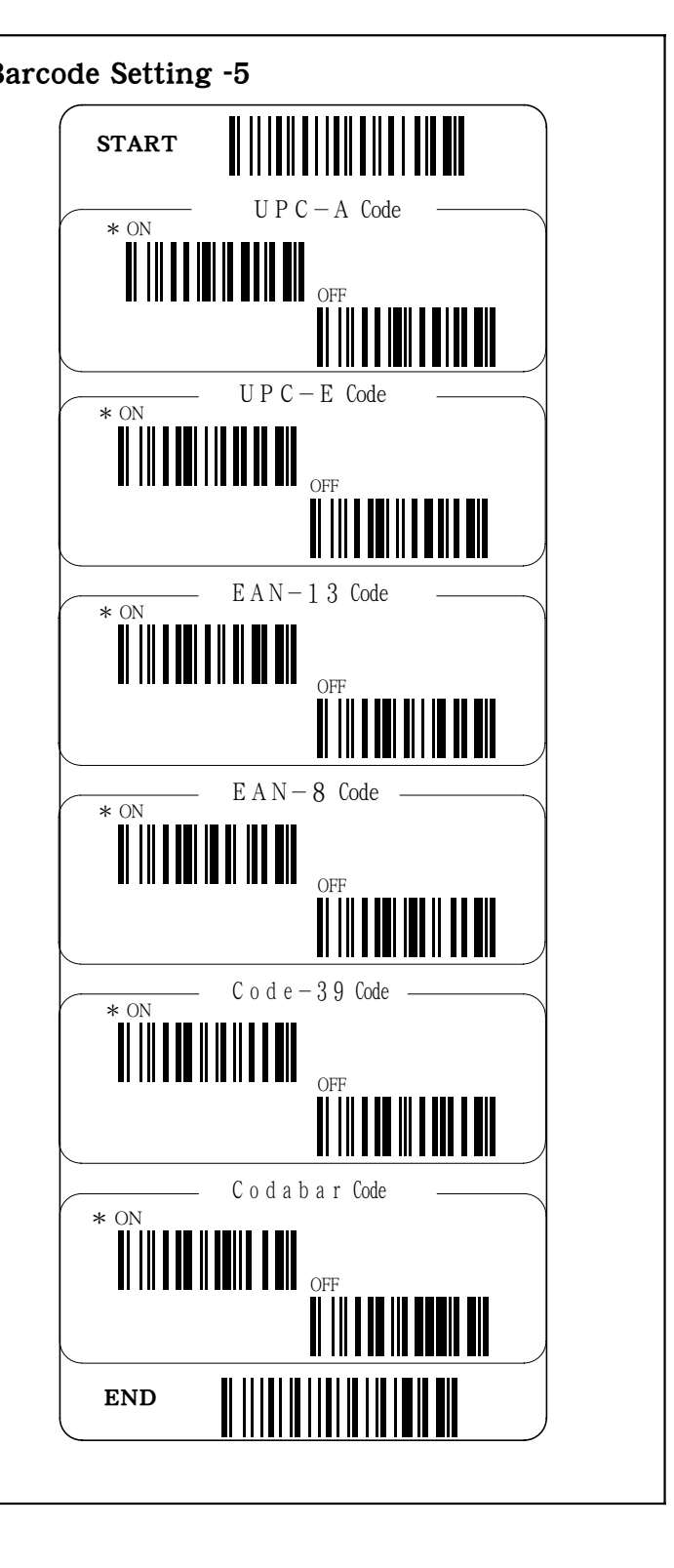

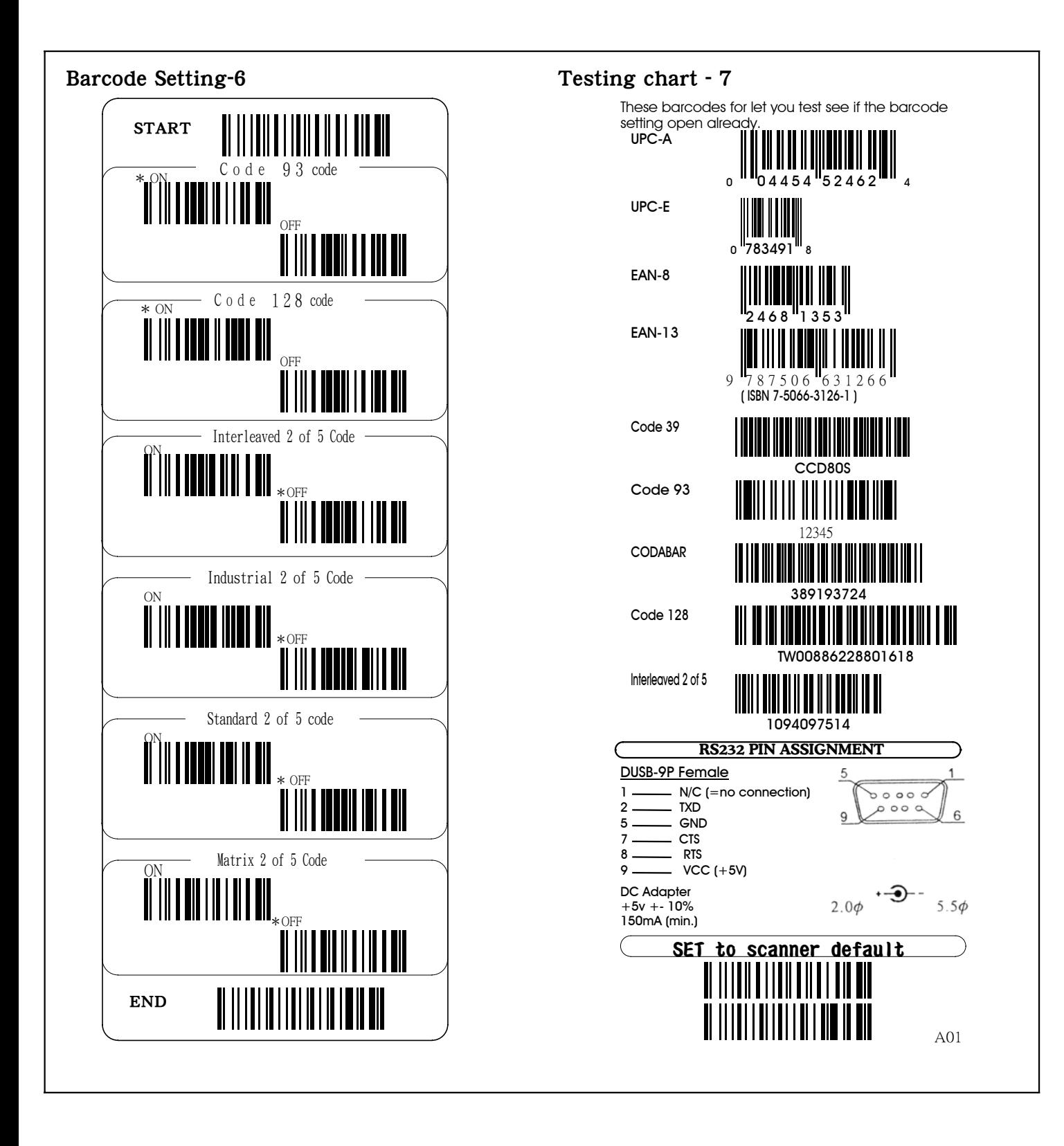

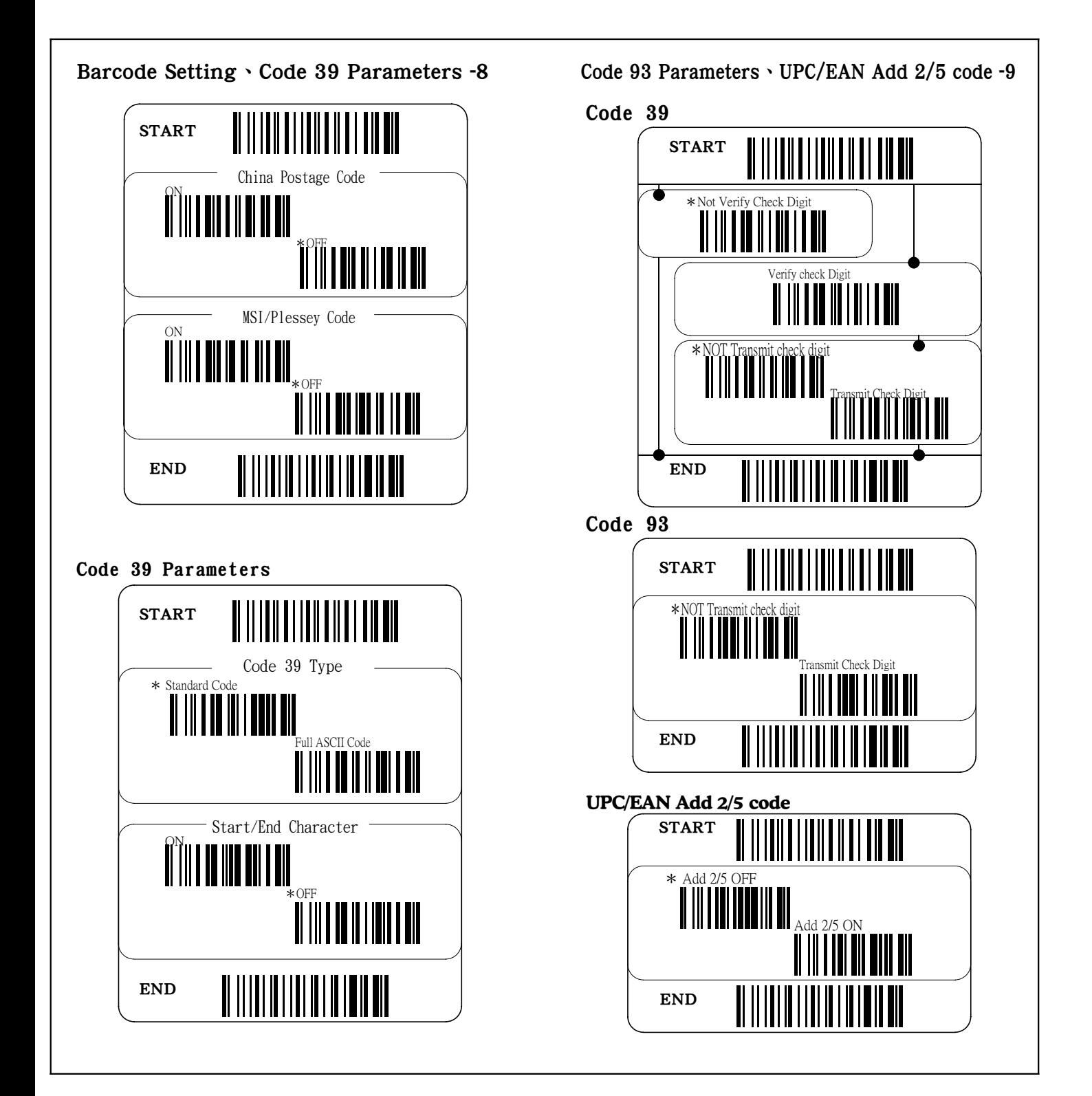

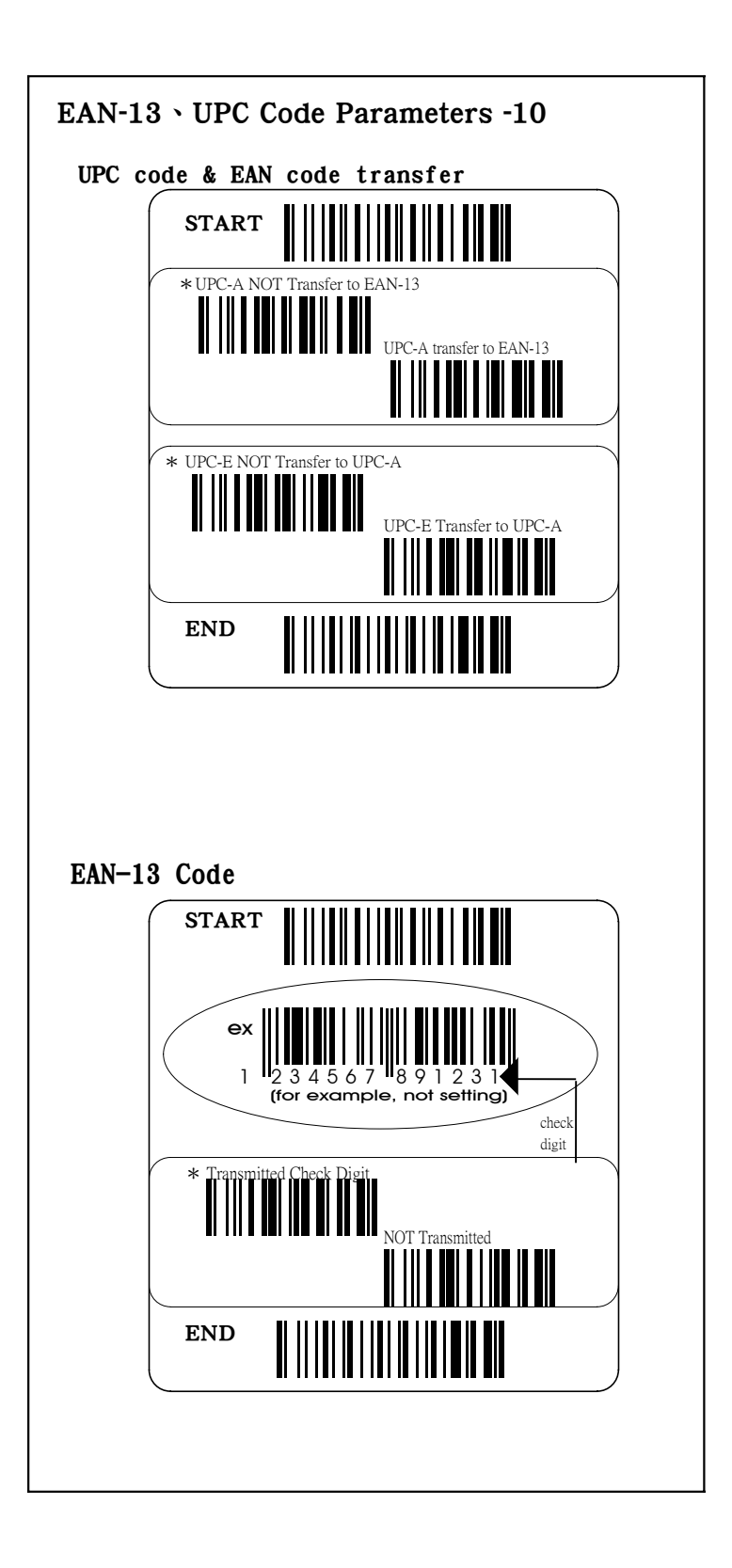

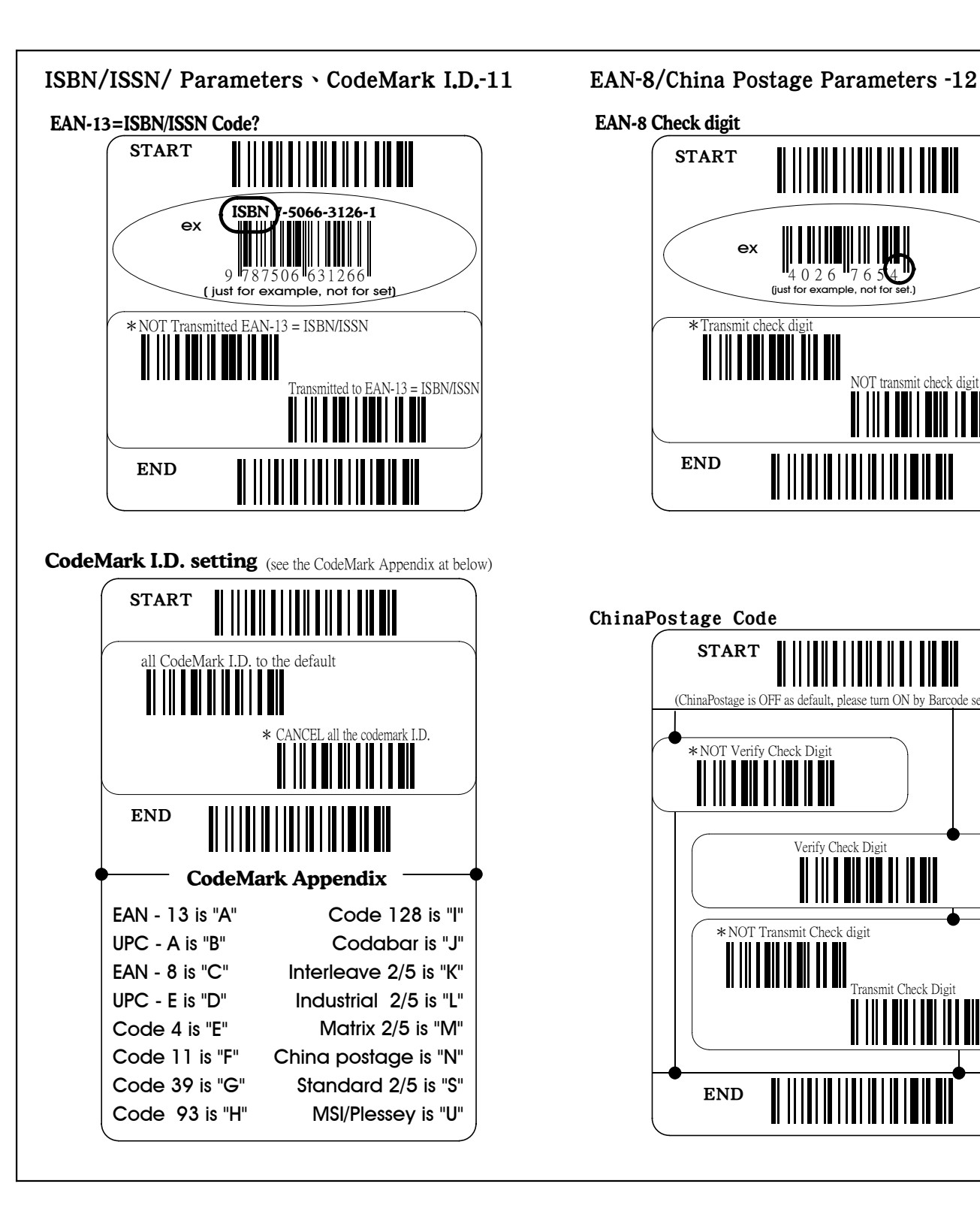

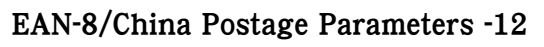

EAN-8 Check digit

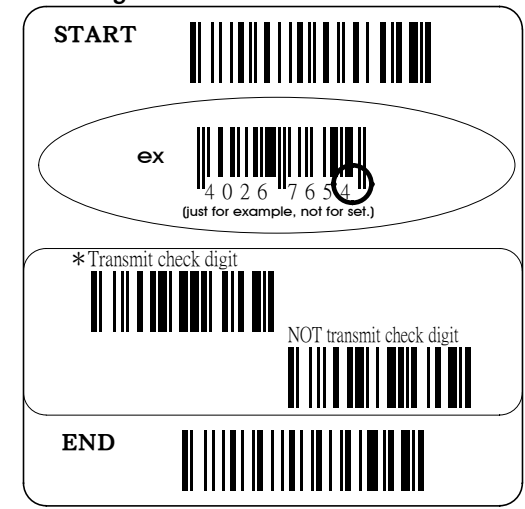

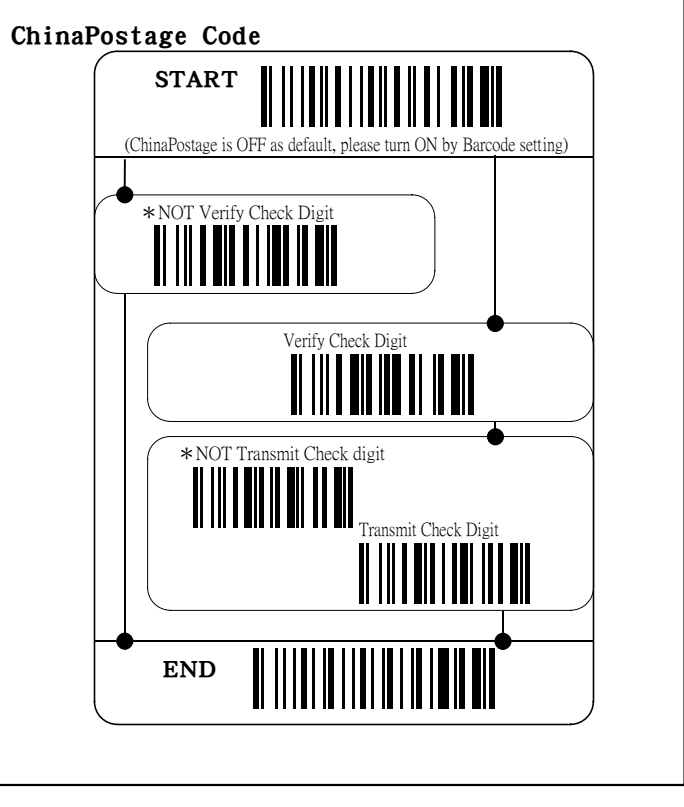

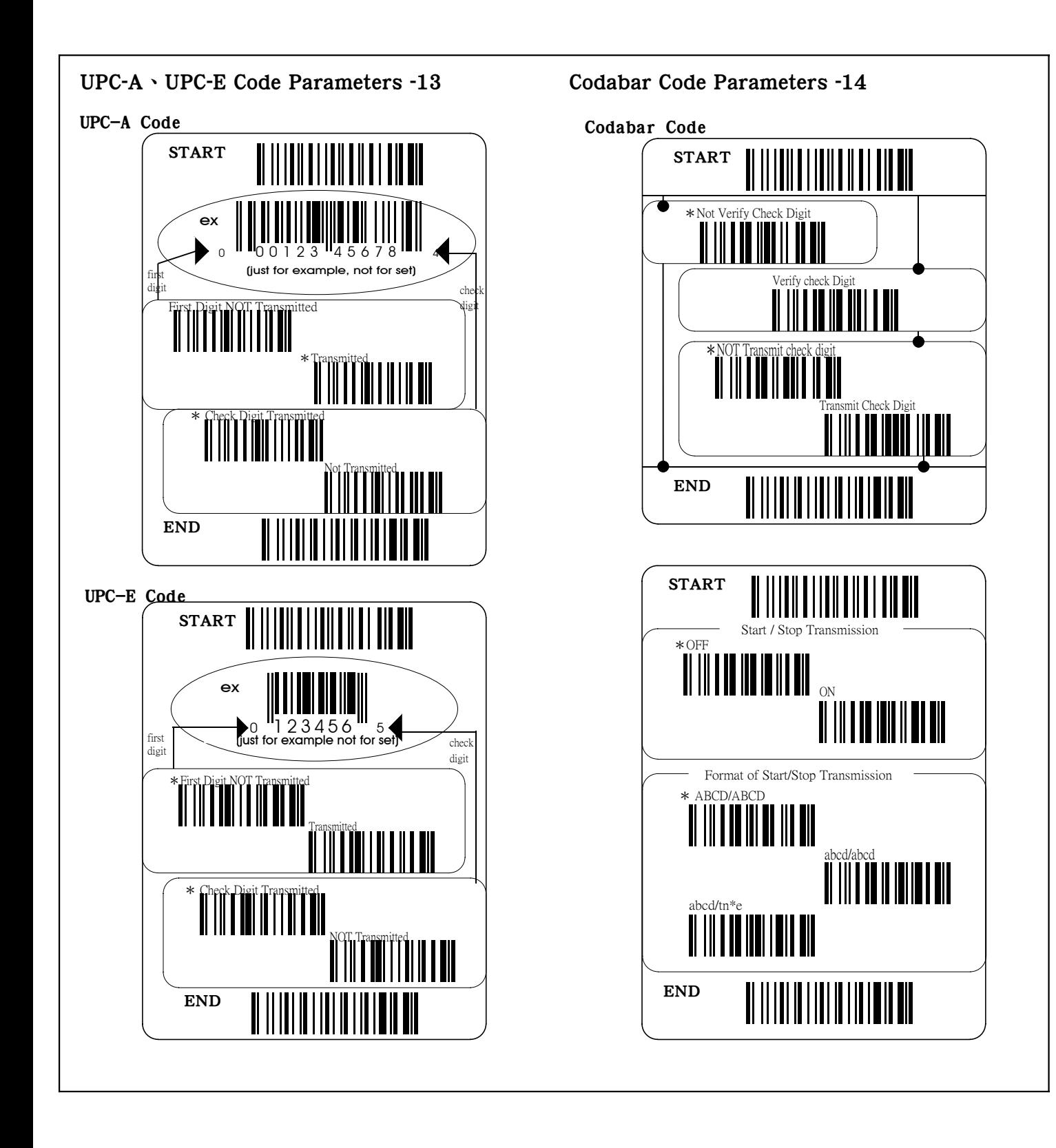

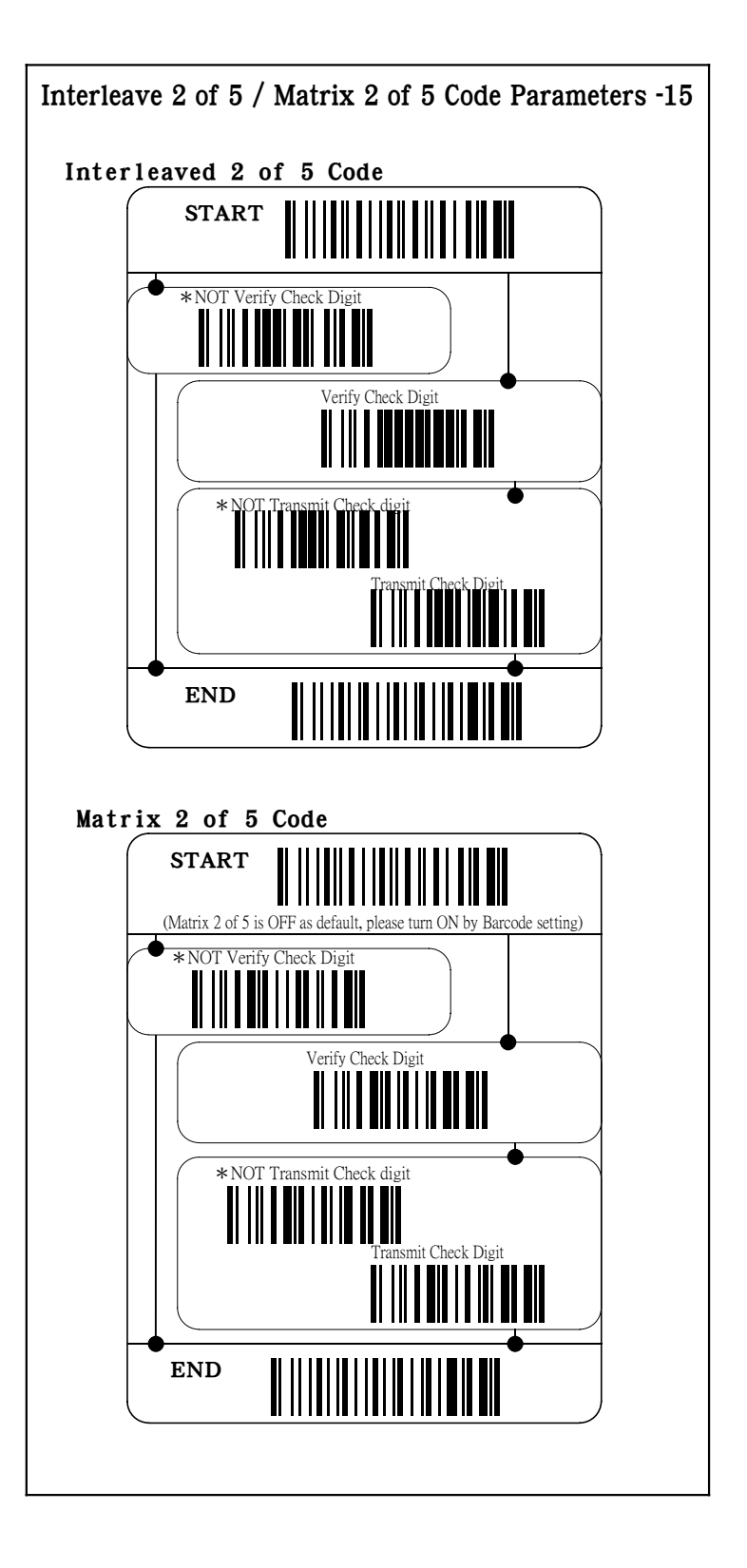